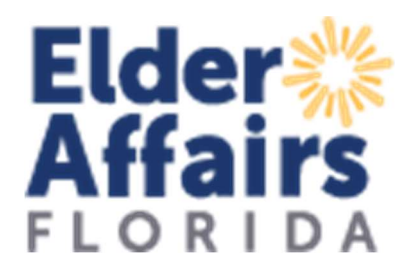

## Instrucciones para la aplicación

Si no tiene usuario ni contraseña, contactar a su administrador de contrato asignado.

## Ir a Partner Tools - DOEA (elderaffairs.org), luego click en ACFP - Adult Care Food Program.

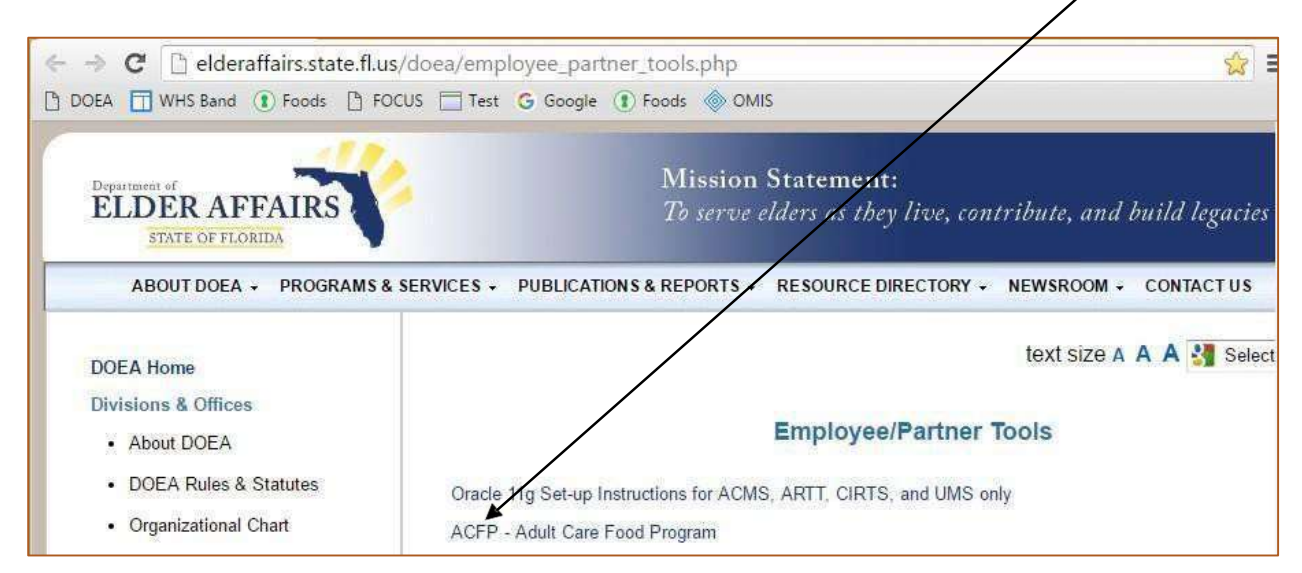

Ingrese su usuario y contraseña. Click en Login.

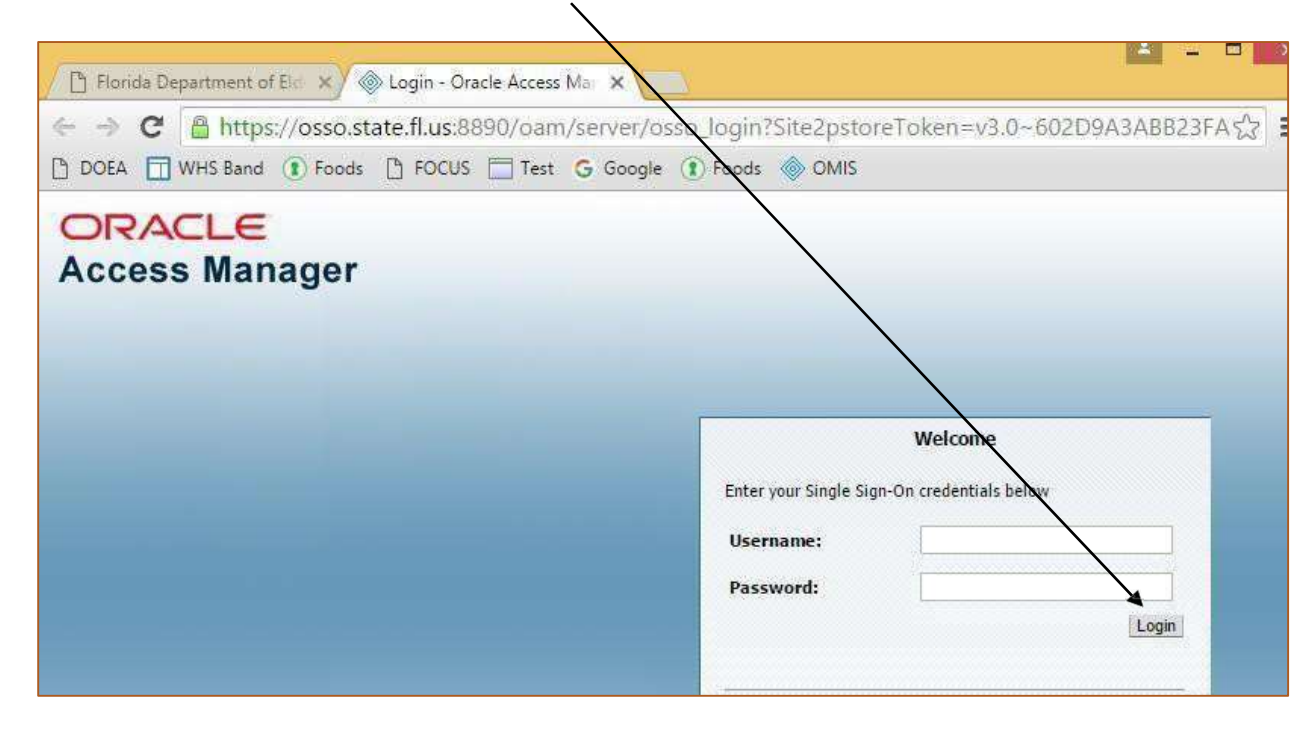

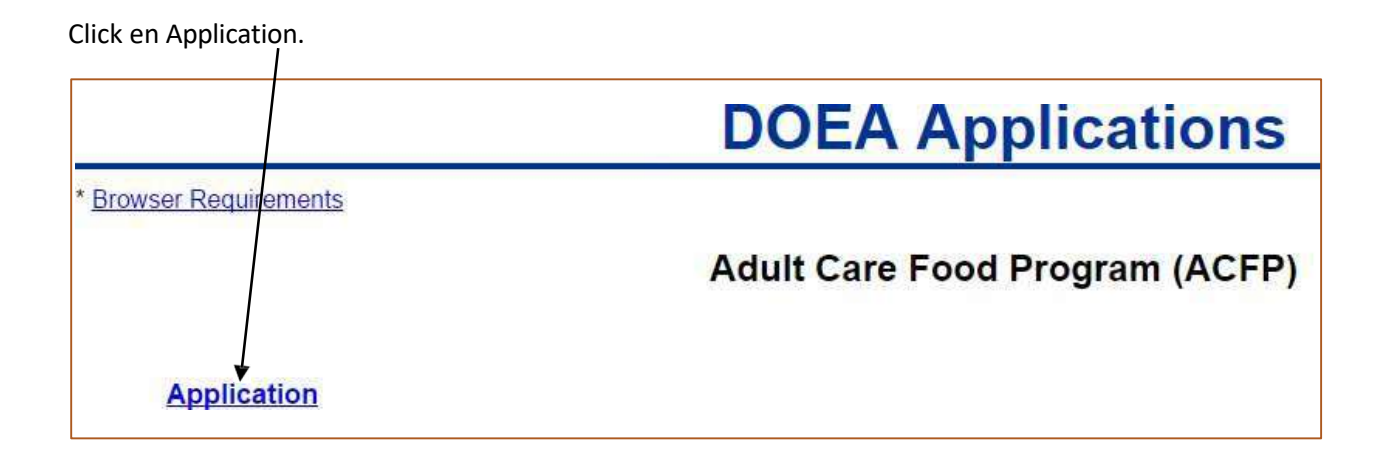

Click en el botón Log in. Ingrese nuevamente.

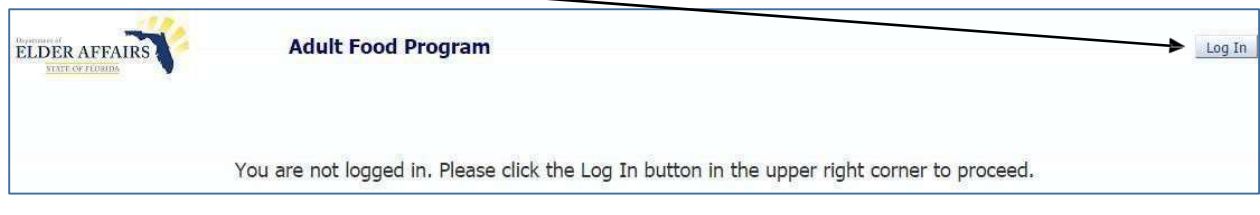

Su información de proveedor debería aparecer. Click en Application Guide.

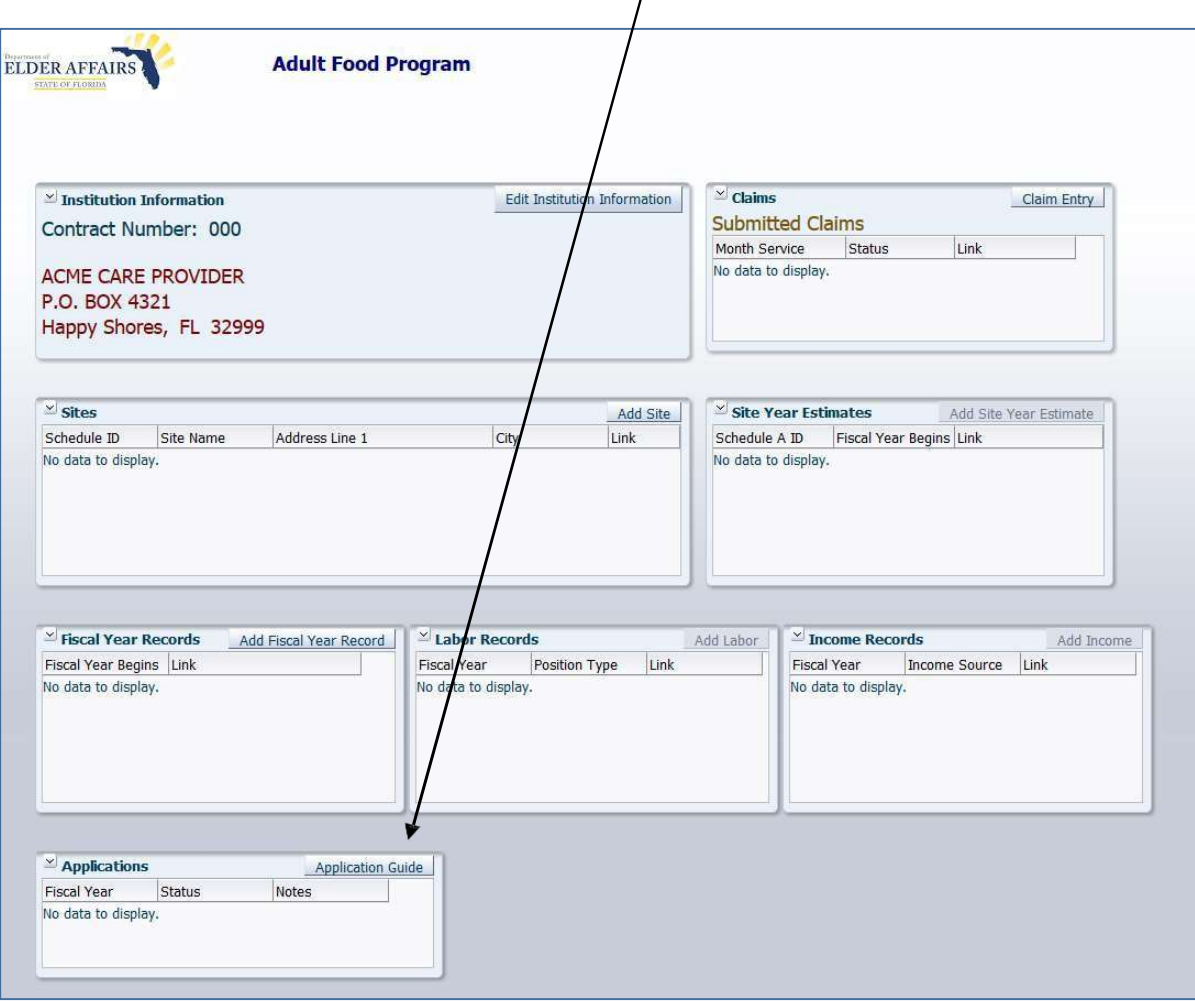

Click en Step 1: Favor de completar su información de Fiscal Year. Cada paso tiene instrucciones en la parte superior. En cualquier momento antes de enviar, usted puede guardar y regresar más tarde para completar la aplicación. Si su institución tuvo una aplicación el año pasado, la información se copiará al año actual. Por favor revise y cambie según corresponda. Complete todos los pasos

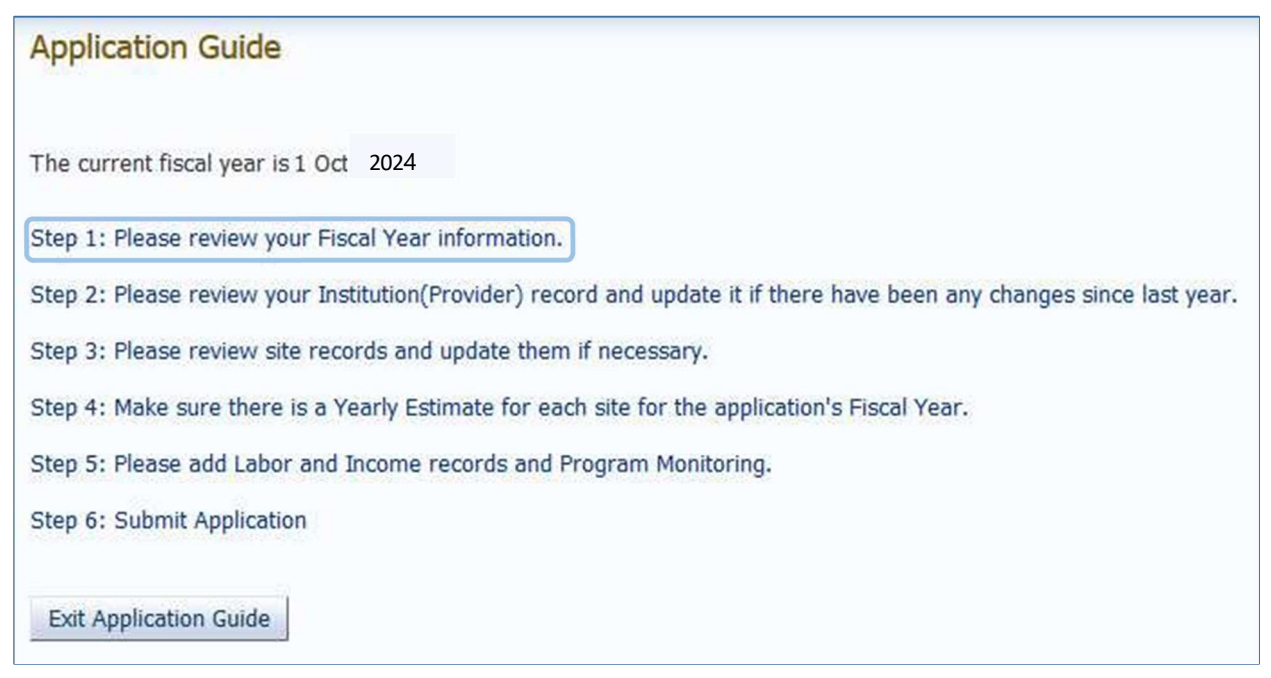